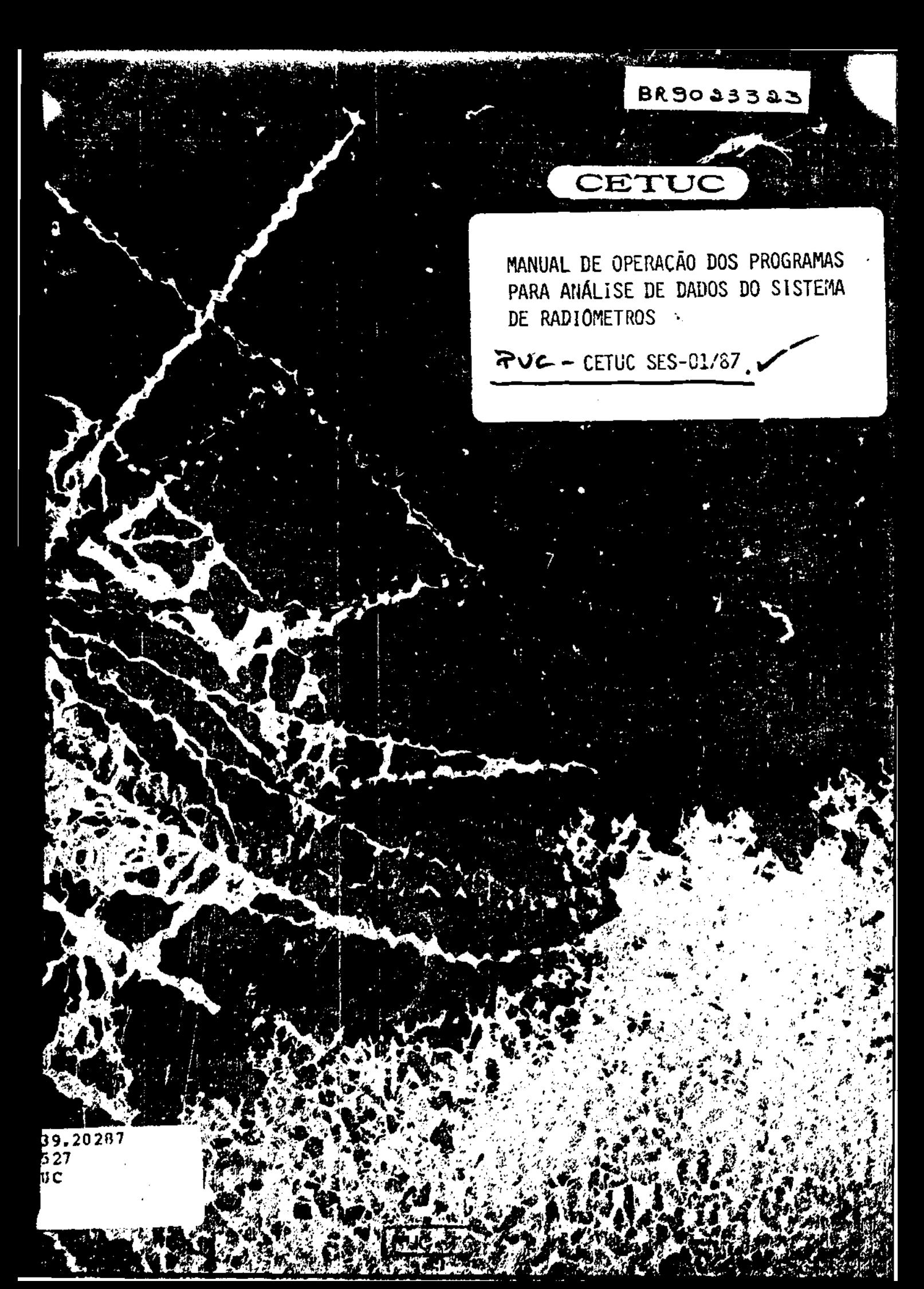

CETUC

# **MANUAL DE OPERAÇÃO DOS PROGPAMAS PARA ANALISE DE DADOS DO SISTEMA DE RADIOMETROS**

**CETUC - SES-01/07** 

# **PROJETO SES - ATIVIDADE 2**

# **LUIZ A. R. DA SILVA MELLO CARLOS GUSTAVO S. MIGLIORA**

# **CETUC**

# **CENTRO DE ESTUDOS EM TELECOMUNICAÇÕES**

# **PONTIFÍCIA UNIVERSIDADE CATÓLICA DO RIO DE JANEIRO**

**DEZEMBRO 1987** 

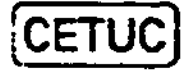

 $\mathbf{F}_\mathrm{c}$  :

**Este trabalho foi suportado pela Telecomunicações Brasileiras, através do contrato PUC/TELEBRAS 168/86, e do convênio de cooperação CIDA/TELEBRAS.** 

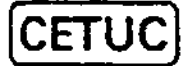

## **I - INTRODUCTION**

**This manual describes how to use the software to retrieve and analyse data from radiometer systems and raingauges used in the 12 GHz PROPAGATION MEASUREMENTS/CANADA - TELEBRAS COOPERATION PROGRAM • The data retrieval and analisys is being carried out by CETUC, as part of the activities of the project Simulação de Enlaces Satélite (SES). The software for these tasks has been supplied by the Canadian Research Centra (CRO, together with the measurement equipment.** 

**The two following sections describe the use of the data retrieval routines and the data analysis routines of program ATTEN. Also, a quick reference guide for commands that can be used when a microcomputer is local or remotely connected to a radiometer indoor unit is included as a last section. A diore detailed description o\* these commands, their objectives and cautions that**  should be taken when using them can be found in the manual **"12 GHz Propagation Measurement System - Volume 1 - Dual SI ope Radiometer and Data Aqui sit ion System", supplied by Diversitel Communications Inc.** 

#### **II - DATA RETRIEVAL ROUTINES**

**The data retrieval routines are stored in directory ATTEN.**  The program name is also ATTEN.

**Run the program. The main menu is displayed, as follows** 

**Retrieve data Plot data Plot cumulative distribution Replot last cumulative distribution to screen Replot last cumulative distribution to plotter Print last cumulative distribution report Exit program** 

**Select Retrieve data and ENTER.** 

**Displays** 

**Manual data retrieval Main menu** 

**Select Manual data retrieval and ENTER.** 

**Displays Radiometer Data Aqui sition Program Hit any key** 

**Hit any key** 

# **CETUC**

**Displays Connect Radiometer Configure Collect files Exit** 

**Select Connect Radiometer and ENTER.** 

**Displays a list of sites:** 

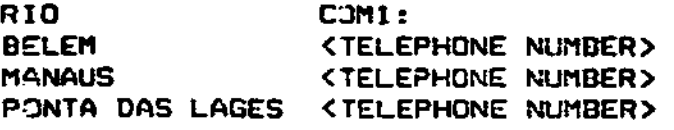

**Select a site and ENTER.** 

**The screen now displays the fact that a connection has been made and that the computer is now connected as a terminal. It is possible at this point to transfer data as they will be received to the printer for a permanent record. This is advisable for the Summary Block.** 

**Hit ESCAPE.** 

**Displays** 

**Get summary block Get radiometer block Get raingauge data Return to main menu** 

**Select Get summary block and ENTER.** 

**Enter date as YY Mil DD and press ENTER** 

**The program will retrieve the summary block for the selected date» and save it in a file named YYMMDD.SSN (SN is site number).** 

**Displays** 

Get summary block **Get radiometer block Get raingauge data Return to main menu** 

**Select Get radiometer block and ENTER.** 

**Displays the summary block and highlights each block for which the variance exceeds the value set in the configuration -file. Additional hour blocks may be added to or deleted from this list by moving Lhe pointer to the desired hour block and pressing INSERT. When the list is correct, press ENTER.** 

**CETUC** 

**The program will retrieve each radiometer data block and save it in a file named YYIitlDDHH.RSN. The pointer indicates the data is displayed in the upper right corner of the screen.** 

**block which is being retrieved. The number of bytes transferred** 

**Displays** 

**Set summary block Get radiometer block Get raingauge data Return to main menu** 

**Select Get raingauge data and ENTER.** 

**The program will retrieve the raingauge data for the selected date ard save it in a file named YYWMDD.GSN.** 

**Press ENTER** 

**Displays** 

**Get summary block . Get radiometer block Get raingauge data Return to main menu** 

**Select Return to main menu and ENTER.** 

**All data for the selected date have been retrieved and Are stored in separate data files. It is necessary to merge these files into a single file for the data analysis program.** 

**Displays** 

**Connect Radiometer Configure Collect files Exit** 

**Select Collect files and press ENTER.** 

**The source directory is displayed. ENTER.** 

**The destination directory is displayed: select proper directory and press ENTER.** 

**Enter date as YYMMDD and press ENTER.** 

Enter the radiometer number (13 for Rio de Janeiro, 12 for Belem, **11 for Manaus and 10 for Ponta das Lages) and press ENTER.** 

**The screen will display whether or not a file exists for the selected date. Normally, no file will exist, or, if one exists, the data blocks just retrieved «re current. Hence, enter 0 for Overwrite and press ENTER.** 

**3** 

# **CETUC \***

**The program will select data filçs in turn and create a new**  file. The source files are not destroyed at this time. **will be erased by entering Y for yes, pressing ENTER for no.** 

**For safety, the program responds with Are you sure? If so, enter Y for yes. The source files will disappear one by one.** 

**Displays** 

**Connect Radiometer Conf i gure Collect files . Exit** 

**Select Exit ana ENTER.** 

**For safety, the program responds with Are you sure? If so, enter Y for yes.** 

**Displays Manual data retrieval Main menu** 

**Select Main menu and ENTER.** 

**This will transfer control to the data analysis program.** 

**II - DATA ANALISYS ROUTINES** 

**The data analisys routines are stored in directory ATTEN.** 

**The program name is also ATTEN.** 

**Run the program. The main menu is displayed, as follows** 

**Retrieve data Plot data Plot cumulative distribution Replot last cumulative distribution io screen Replot last cumulative distribution to plotter Print last cumulative distribution report**  Exit program

**1. TO PLOT RAW DATA RECORDSt** 

**Select Plot data and ENTER.** 

**Displays** 

**[CETUC** 

**I** 

# **Plot Raw Data Menu**

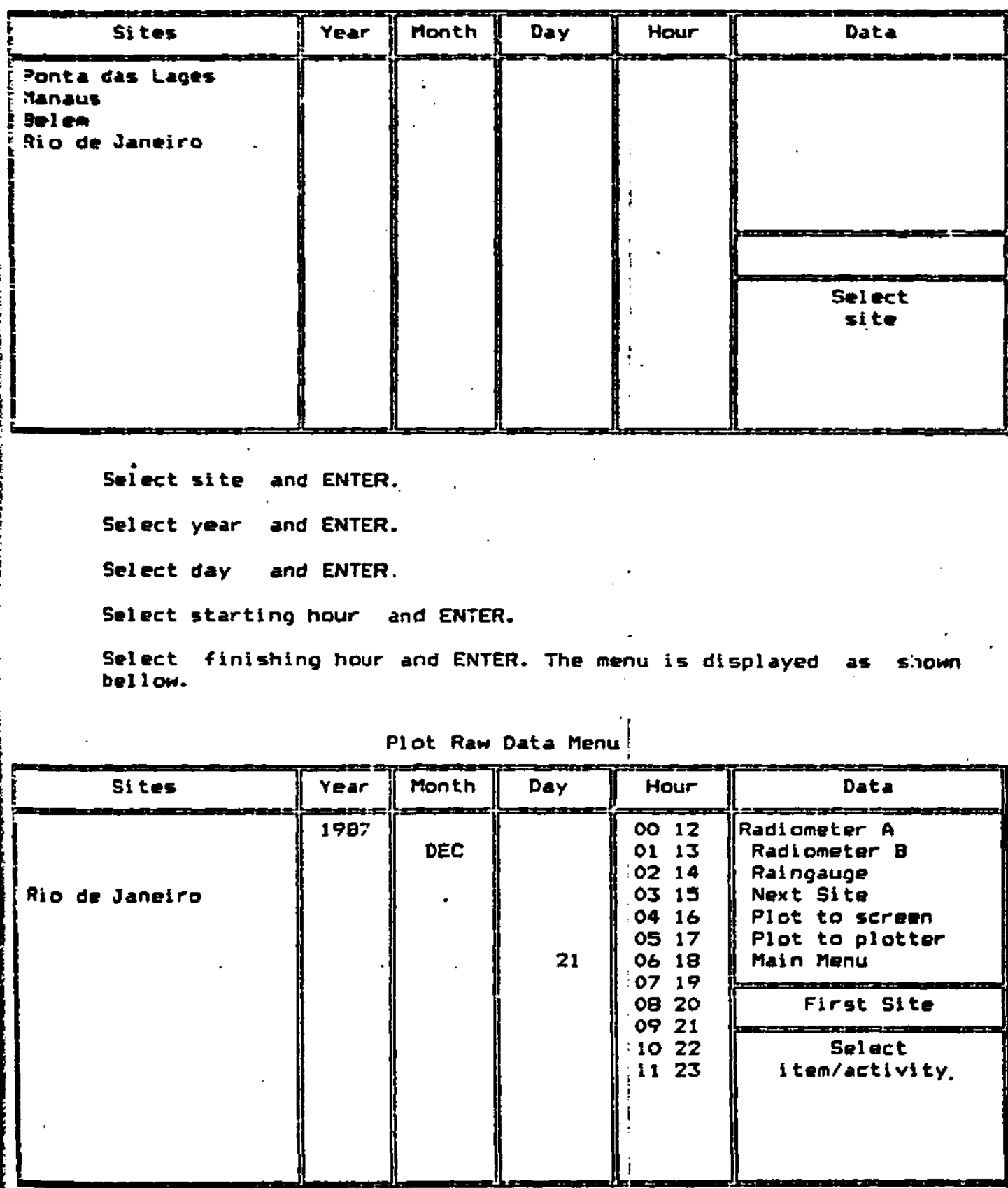

**CETUC** 

**Select data to be plotted. Either radiometer data, raingauge data or both can be» selected. Also, two sites data can be plotted simultaneously using the Next Site option. Press ENTER after each choice.** 

**Select Plot to Screen and ENTER or** 

**Select Plot to Plotter and ENTER.** 

**After the plotting is finished, press ENTER to return to the Plot Raw Data Menu.** 

**Select another plot or Main Menu to leave raw data plotting routine.** 

**2. TO PLOT OR PRINT CUMULATIVE DISTRIBUTIONS** 

**Select Plot cumulative distribution and ENTER.** 

**Displays** 

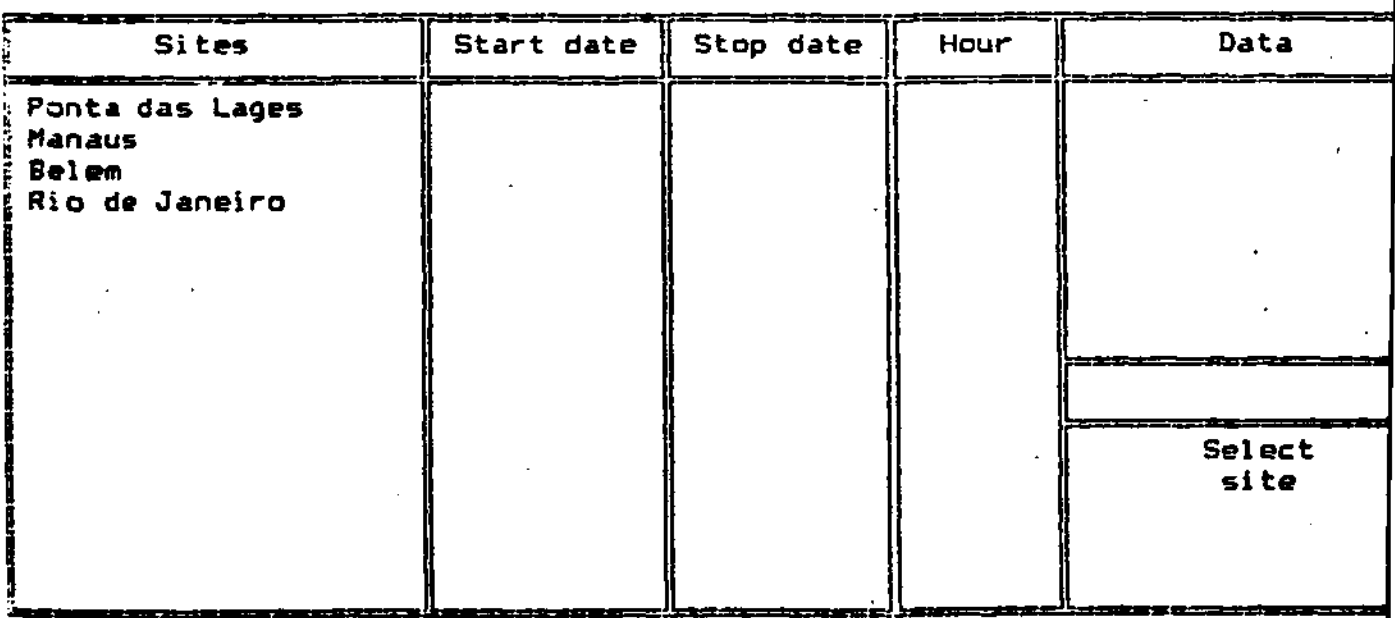

**Plot Cumulative Distribution Menu** 

**CETUC** 

**Select site and ENTER.** 

**Select Start Date: Start date is selected by moving the pointer to the year and using the up and down arrow keys to move toward or back in time**  and pressing ENTER; repeat this procedure for the month and the **day.** 

**Select Stop Date: Stop Date is selected in the same way as Start Date.** 

**The menu is displayed as shown bellow.** 

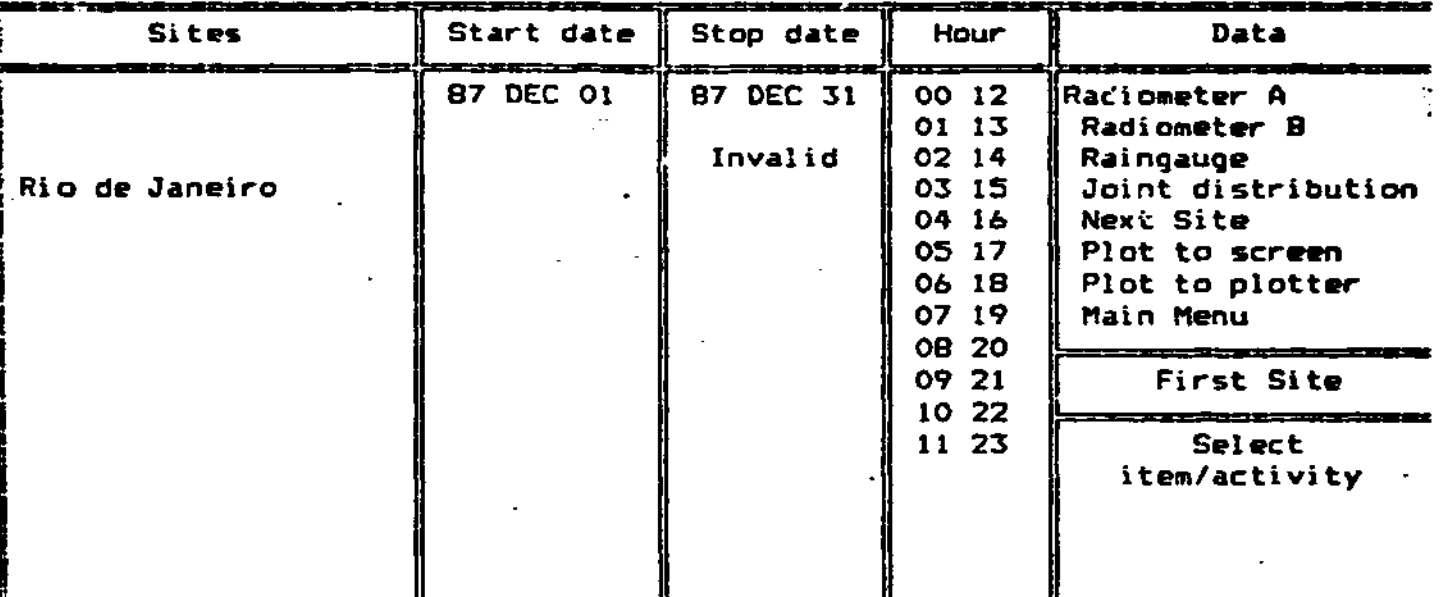

**Plot Cumulative Distribution Menu** 

\_\_\_\_\_\_\_\_\_\_\_\_\_\_\_\_

**Select Radiometer and ENTER or** 

**Select Raingauge and ENTER.** 

**If plotting a joint distribution,** 

**Select Joint Distribution and ENTER** 

**Select Next Site and ENTER** 

**Repeat the procedure from selecting site on.** 

**Select Plot to screen and ENTER or** 

**Select Plot to plotter and ENTER.** 

**While loading the files, the screen will display the percentage of files loaded. After finishing the plot press ENTER to return to the Plot Cumulative Distribution Menu.** 

**CETU** 

#### Select Main Menu and ENTER.

The last calculated and plotted cumulative distribution can be replotted either to screen or to ploteer by selecting the proper option in the main menu and pressing ENTER. This distribution is also saved in a file named LCUMUL42.THP, after calculated. To have a printed output of the contents of this file,

Select Print last cumulative distribution report and ENTER.

#### IV - COMMAND REPERTOIRE

Communication between the indoor unit and a terminal or remote computer is controlled by a series of commands, some of which include one or more optional parameters. The commands are not case-sensitive. A complete list is civen below.

# SUMMARY DE COMMANDS

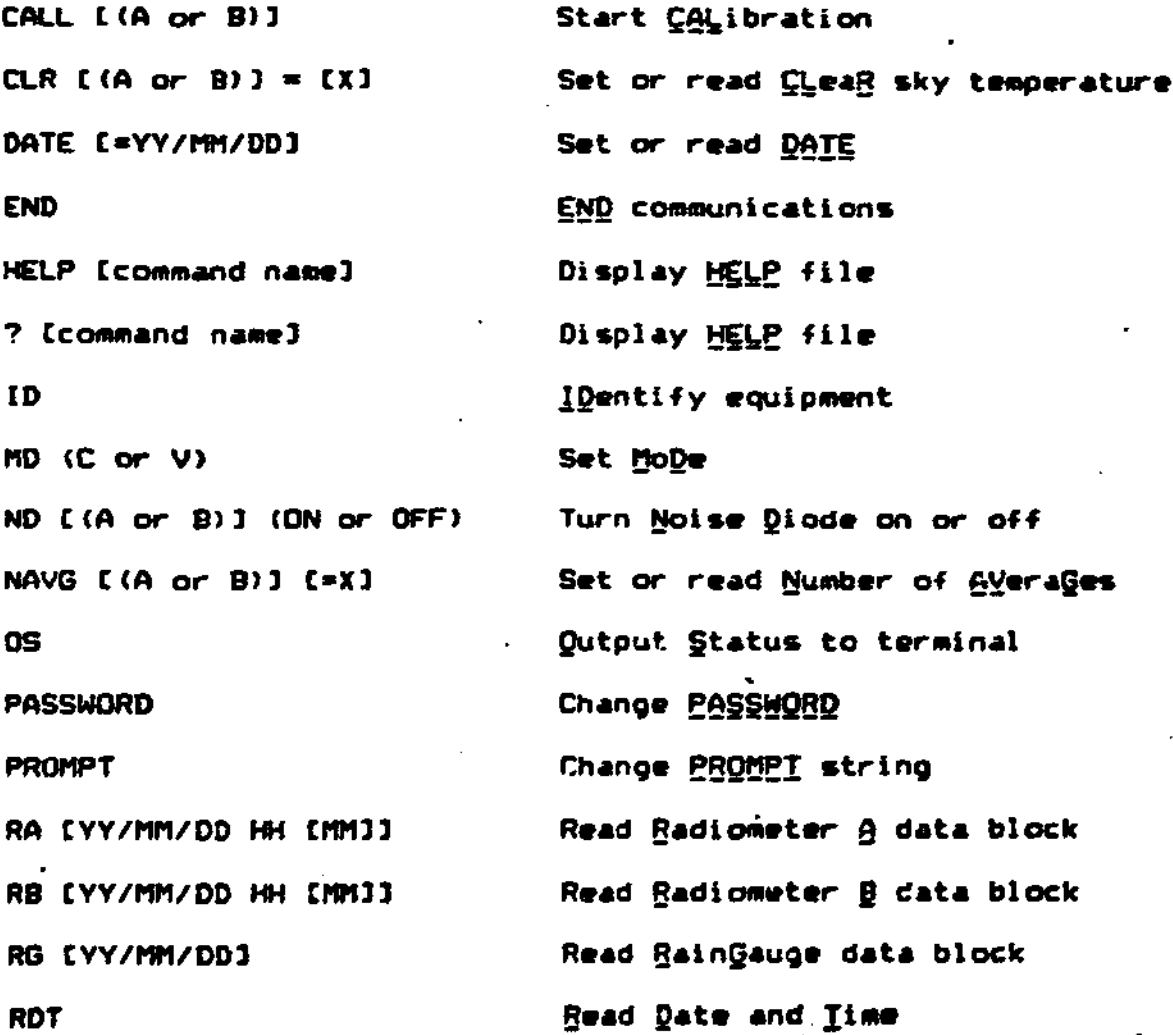

8

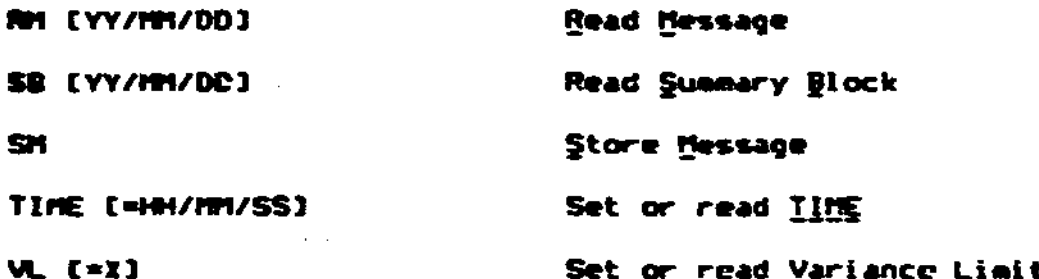

the [ ] brackets indicate an optional Where applicable. parameter. For example, [YV/MMVDD HH [MMT]] indicates that specification of the date is optional. If the date is specified, they default to their current values.

The ( ) brackets indicate that either one or the other of the parameters must be specified. If the ( ) brackets are enclosed within [ ] brackets, the specificantion of one or the other parameter is optional.

For convenience, additional editing keys are provided. **The** reverse slash key copies the previous command character bv character into the current command. The broken vertical bar (upper case reverse slash) copies the remainder of the previous command into the current command. The backspace key deletes the previous character in the current command.

Data transmission is affected by three control characters. **The** KCTRL)C character terminates the data transmission and returns: control to the command prompt. The XON/XOFF protocol is . Data transmission is temporarily halted by the inplemented. <CTRL>S character. The unit resumes data transmission on receipt of the <CTRL>Q character.

## DESCRIPTION DE COMMANDS

1. CALibrate [(A or B) ]

The CALibrate command initiates a calibration procedure for each radiometer connected to the indoor unit. Each radiometer may be calibrated separately by specifying the optional suffix  $(A \text{ or } B)$ .

Calibration during precipitation is undesirable. At the. beginning of each hour, the mean and variance of the preceding hour's data are calculated. If the variance does not exceed the variance limit, it is assumed that no precipitation has occurred and each radiometer is calibrated automatically.

**CETUC** 

**2. ÇLeaR sky antenna temperature Cfxl** 

The CLeaR command sets the temperature assumed for the clear **sky and used in the radiometer calibration. If no temperature ii specified, the current value of clear sky- antenna temperature is returned.** 

3. DATE texy/MM/DD]

**The DATE command sets the current date to the specified date. Each parameter may be one or two digits (ie., leading zeroes**  The delimiter may be any non-digit

**printing character. Invalid dates are rejected. If no date is specified, the current date is returned. It is inadvisable to set the date or time during a precipitation event.** 

**4. END** 

**The END command transmits the message DISCONNECT and terminates the connection by dropping the DTR line.** 

**<sup>s</sup>« ti?LP Ccommand name]** 

**The »'ELP command returns the command repertoire and a compressed description of some additional features. Additional information concerning specific commands is available by including the name of the command in the request. The command string 'HELP' and '?' are equivalent.** 

**6. IDentify** 

**The ID command returns the identifying data, including the serial number of the indoor unit and the serial number and operating .frequency of the radiometer (s).** 

**7. MoDe (Ç or V)** 

**The MoDe command determines the format of the "esponse to the Radiometer A, Radiometer B, RainGauge, Summary Block, END and MoDe commands.** 

**The MoDe Verbose command provides responses in a form suitable**  for display in a normal terminal.

**The MoDe Compressed command provides responses in a binary format suitable for storage as data files. Since no parity is transmitted, all 256 codes are possible, and a reasonable transmission efficiency results.** 

**The END command sets the mode to verbose.** 

**CETUC** 

## 8. Number of <u>AVGrages</u> C<sub>ma</sub>3

**The MAVG=n command sets the length of the ruming average used in the computation of the antenna temperature displayed on the front panel and stored in memory. Permitted values of n lie between 1 and 30 inclusive.** 

**9. Noise Diode C (A or B)3 (OFF or ON)** 

**The ND command turns the noise diode on (ND ON) or off (ND OFF). To prevent inadvertent corruption of raaiometer data, the noise diode is turned off automatically after 10 minutes.** 

**10. Outp.'t Status** 

**The OS command returns additional information concerning the radiometer at the time the command is executed.** 

**11. PASSWORD** 

**The PASSWORD command allows the log-in password to be changed. To reduce the probability of storing an incorrect password, the new password must be entered twice.** 

#### **12. PROMPT**

**The PR0MPT=<string expression> command sets the prompt (the string which is transmitted following completion of each**  command) to the <string expression>. The prompt is specific **to the serial channel in use. Special characters can be included in the string using a pair of characters beginning with the \* symbol according to the following list.** 

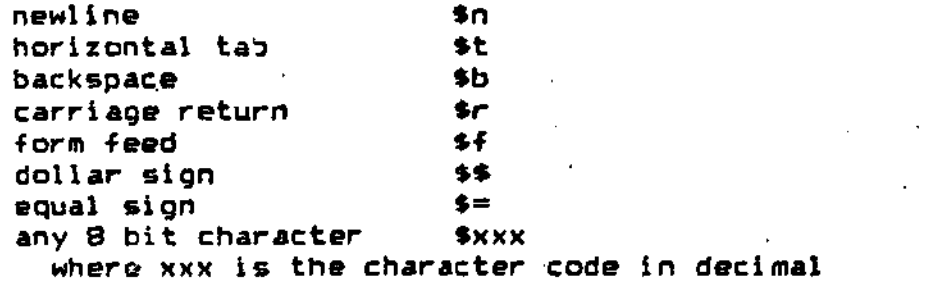

**13. Read gate and Time** 

**The RDT command transmits the location identifier and the current date and time. The location identifier, stored in read-only memory, is unique to the indoor unit.** 

# **14. Radiometer A CYY/MM/DD3 HH ÇMM3 3**

**The RA CYY/MM/DD HH CMM3 3 command returns data front radiometer**  A in a format determined by the mode and optional parameters.

**Command -format Response** 

**CETUC** 

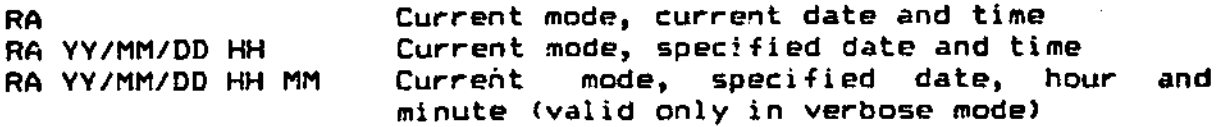

**In compressed mode, a one-hour data block consisting of 1810 bytes is transmitted.** 

**In verbose mode, a six-minute data block is transmitte ' in an easily-readable form. If the time is not specified, the data block begins five minutes before the current minute, except that the block must lie within the current hour.** 

**15. Radiometer B CYY/MM/DD HH ÇMM33** 

The RB CYY/MM/DD HH CMM33 command returns data from radiometer **B in the format described above for radiometer A.** 

#### **16. RainGauge CYY/MM/DD3**

**The RG CYY/MM/DD3 command returns rain^auge data in a format determined by the mode and optional parameters.** 

**Command format Response** 

**R6 RG YY/MM/DD Current mode, current date Current mode, specified date** 

**In compressed mode, a one-day block is transmitted.** 

**In verbose mode, the time of each raingauge tip is transmitted in easily-readable form, provided fewer than 100 tips**  Complete rainguage data can always be obtained in **compressed mode.** 

#### **17. Read Message CYY/MM/DD>**

**The Read Message command returns messages previously stored in memory on the specified date by the Store Message command. If no date is specified, all messages stored on the current date are returned. Messages can be retrieved 'through either the internal modem or serial port 1. In conjunction with the Store Message command, the indoor unit may be used as a mailbox to record meteorological data for subsequent retrieval by the central location.** 

**CETUC** 

# **18. Summary Block CYY/MM/DD]**

**The Summary Block command returns the mean and variance of the**  antenna temperature stored for each clock hour and the number **of raingauge tips recorded on the specified date. If no date is specified, the summary block for the current date is returned. The format is determined by the current mode (verbose or compressed).** 

 $\mathcal{L}^{(1)}$  .

**In the verbose" mode, the summary block is transmitted in an easily-readable form consisting of four columns of the mean temperature and variance with each row identified by the hour of the first column.** 

**In the compressed mode, a summary block consisting of 204 bytes is transmitted.** 

**In compressed mode, the mean and variance of both radiometer A and radiometer B are always transmitted. If no data are available, both mean and variance are returned as zero. Thus, the block length is fixed at 204 bytss.** 

## **19. Store Message**

**The Store Message command transfers data received from either the internal modem of serial port 1 into the memory of the indoor unit. Since the message is terminated by two consecutive- <cr>, a single <cr> may be inserted at any point in the message. Each message is identified by date and time.** 

**Messages are retrieved from memory with the Read Message command.** 

## **20. UM E ÇfHHiMMiSSl**

**The TIME command sets the current time to the specified time. Each parameter may be one or two digits vie., leading zeroes**  The delimiter may be any non-digit **printing character. Invalid times are rejected. If no time is specified, the current time is reurned.** 

**It is inadvisable to set the date or time during - a precipitation event.** 

#### **2 1 . Variance Limit C^xl**

**At the beginning of each hour, the mean and variance of the preceding hour's data are calculated. If the variance is less than the limit specified by the VL=x command, it is assumed that no precipitaion has occurred and each radiometer is calibrated automatically.**